# Yonsei University Intermational Campus Dormitoy – How to Set Up an Internet Connection

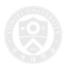

### Wired Connection

## **Router Ports**

Connect your computer to the router Connect the LAN cable to one of the four LAN ports on the router and plug the other end of the cable to a LAN port on your PC or laptop

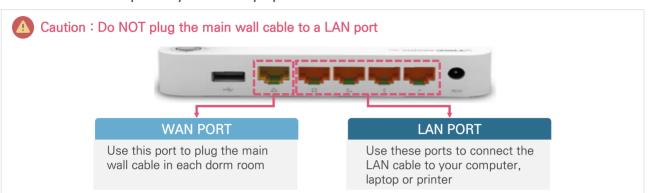

Make sure you set the DHCP mode in "Network Connection" on your PC or laptop

- Configure your PC to obtain an automatic IP address by referring to the picture below
(If a static IP address is set, you cannot access the Internet)

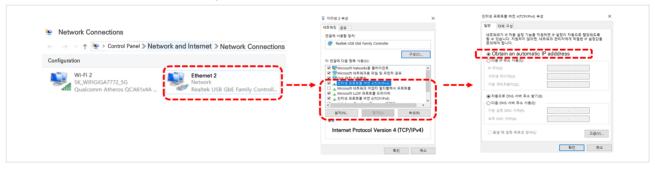

## ■ Wireless Connection (WiFi)

#### Where to find the password

- Turn on Wi-Fi your PC, laptop or smartphone
- Find the Wi-Fi name printed on the left-side label of the router and access via SSID

"SK\_WiFiGiGAXXXX" or "SK\_WiFiGiGAXXXX\_5G

- Enter the password (10-digit number) printed on the left-side label of the router and press "Connect"
- 04 You will be connected in a few seconds

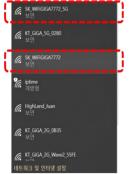

Left-side label of the router Installed in each dorm room

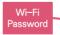

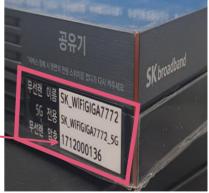

## Trouble - Shooting and Technical Support

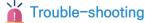

# ( 🕠 🗓 🗗 🖋 오章 4:51

- Check your Internet cable (UTP cable)
   The picture above indicates that your PC is not "physically" connected to the network
  - Replace the Internet cable and test the new cable
  - Test connection with another PC to see if your PC's LAN port works

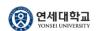

# **Technical Support**

SK broadband Call Center: 1600-0108 (Daytime)
 Call the number for a service call
 Be ready to provide your building & room numbers with service code: 1'st Dorm (7316752578)

2'nd Dorm (7316752583)

In-campus IT Helpdesk: 032-749-5755 (Nighttime 18:00 ~ 22:00)

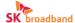